**RICHIESTA CONTRIBUTO LISTE ELETTORALI – WEB APPLICATION**

**GUIDA OPERATIVA PER I COMUNI**

## **INDICE**

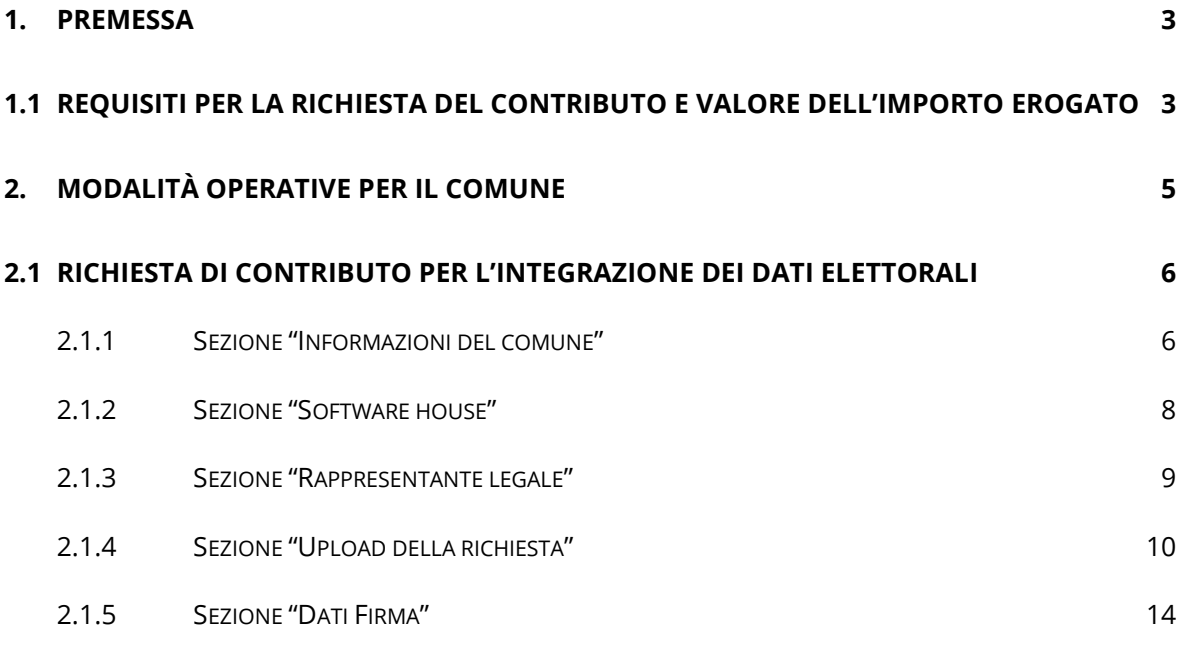

# **2.2 [VISUALIZZAZIONE DELLA RICHIESTA DI CONTRIBU](#page-14-0)TO PER L'INTEGRAZIONE DEI DATI [ELETTORALI](#page-14-0) 15**

## <span id="page-2-0"></span>**1. PREMESSA**

Le presenti istruzioni operative sono dirette ai Comuni che abbiano completato le attività previste dall'art. 3, comma 1, del Decreto di riparto n. 18/2023, al fine di procedere alla richiesta di erogazione del contributo previsto per l'integrazione dei dati elettorali nell'Anagrafe Nazionale della Popolazione Residente (ANPR).

Eventuali modifiche e aggiornamenti sulle modalità di presentazione della richiesta del contributo saranno riportate all'interno delle presenti istruzioni operative. Le istruzioni aggiornate saranno pubblicate sul [sito ANPR.](http://www.anagrafenazionale.gov.it/)

## <span id="page-2-1"></span>**1.1 REQUISITI PER LA RICHIESTA DEL CONTRIBUTO E VALORE DELL'IMPORTO EROGATO**

L'art.3, comma 1, del Decreto di riparto n. 18/2023, stabilisce che il comune può richiedere il contributo soltanto al completamento delle attività di seguito indicate:

- 1. risoluzione delle anomalie "doppia iscrizione" dei dati presenti nell'ANPR, riscontrabili nella sezione "Utilità e notifiche - download file" della Web Application ANPR; le istruzioni operative per la risoluzione dei duplicati sono reperibili nell'area tecnica del Portale ANPR;
- 2. integrazione dei Web Services resi disponibili per l'acquisizione e l'aggiornamento puntuale della posizione elettorale dei cittadini di propria competenza; le istruzioni operative per l'integrazione dei web services sono reperibili nell'area tecnica del Portale ANPR;
- 3. trasmissione nell'ANPR dei dati elettorali di tutti i cittadini di propria competenza, di cui all'Allegato 1 del decreto del Ministro dell'interno del 17 ottobre 2022.

Il contributo spettante a ciascun Comune viene riconosciuto secondo la fascia di popolazione residente cui appartiene il comune stesso.

La fascia di popolazione è determinata sulla base del dato ISTAT 2021 calcolato sulla popolazione residente al 1 gennaio 2022.

Si riportano di seguito le fasce determinate:

- 1. Fascia 1 (Comuni fino a 2.500 abitanti): € 1.683,60;
- 2. Fascia 2 (Comuni 2.501 5.000 abitanti): €2.806,00;
- 3. Fascia 3 (Comuni 5.001 20.000 abitanti): € 3.928,40;
- 4. Fascia 4 (Comuni 20.001 50.000 abitanti): € 6.173,20;
- 5. Fascia 5 (Comuni 50.001 100.000 abitanti): € 8.979,20;
- 6. Fascia 6 (Comuni 100.001 250.000 abitanti): € 12.346,40;

7. Fascia 7 (Comuni > 250.000 abitanti): € 16.836,00.

## <span id="page-4-0"></span>**2. MODALITÀ OPERATIVE PER IL COMUNE**

La figura designata alla richiesta del contributo per l'integrazione dei dati elettorali è il Sindaco del comune.

Nella scrivania della web application di ANPR, l'utente accede all'area "Amministrazione" .

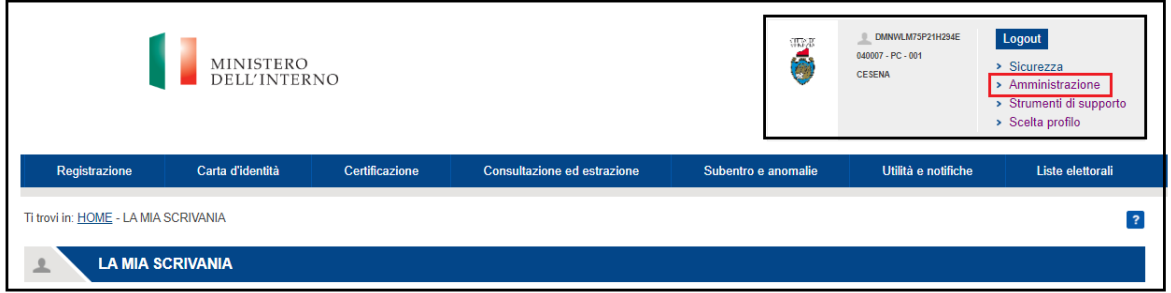

Tra le sezioni presenti, l'utente seleziona "Richiesta di contributo per l'integrazione dei dati elettorali".

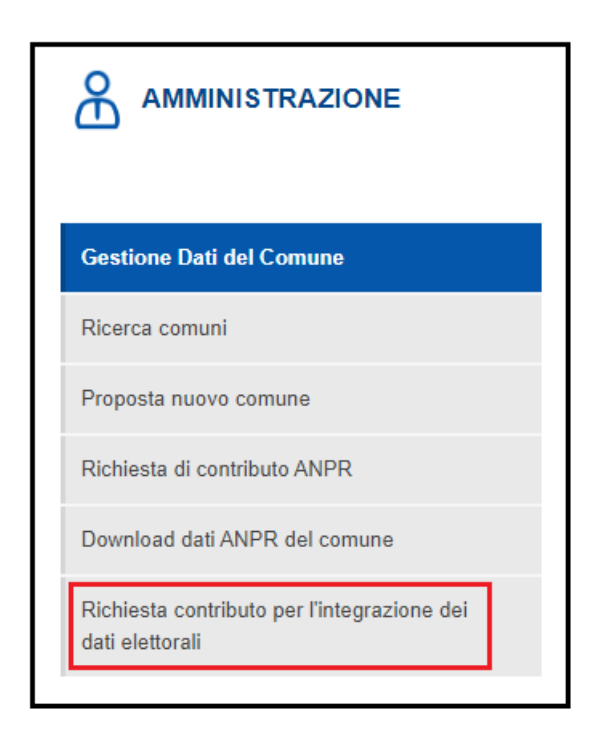

#### <span id="page-5-0"></span>**2.1 RICHIESTA DI CONTRIBUTO PER L'INTEGRAZIONE DEI DATI ELETTORALI**

Il sistema presenta all'utente una schermata contenente l'elenco delle attività previste dall'art.3 del decreto di riparto 18/2023:

- 1. la risoluzione delle doppie iscrizioni e l'integrazione dei Web Service per l'aggiornamento dei dati elettorali sono verificate dal sistema, pertanto saranno spuntate il giorno seguente la conclusione delle attività; in merito all'integrazione dei Web Service, si fa presente che deve essere effettuato l'aggiornamento, anche non significativo, di almeno una sezione (WS 5011) e di un elettore (WS 5010);
- 2. il numero dei cittadini di cui il comune ha inviato i dati elettorali **DEVE** essere asseverato e quindi spuntato dall'utente dopo aver verificato la correttezza del dato stesso.

Si segnala che il Comitato di monitoraggio provvederà ad effettuare dei controlli sulla congruità del dato con la popolazione maggiorenne residente e, in caso di evidente discrepanza, procederà a rifiutare la richiesta di contributo.

La richiesta potrà essere inviata nuovamente a seguito di integrazione del dato.

Se il dato risulta corretto, l'utente può selezionare il tasto "PROCEDI".

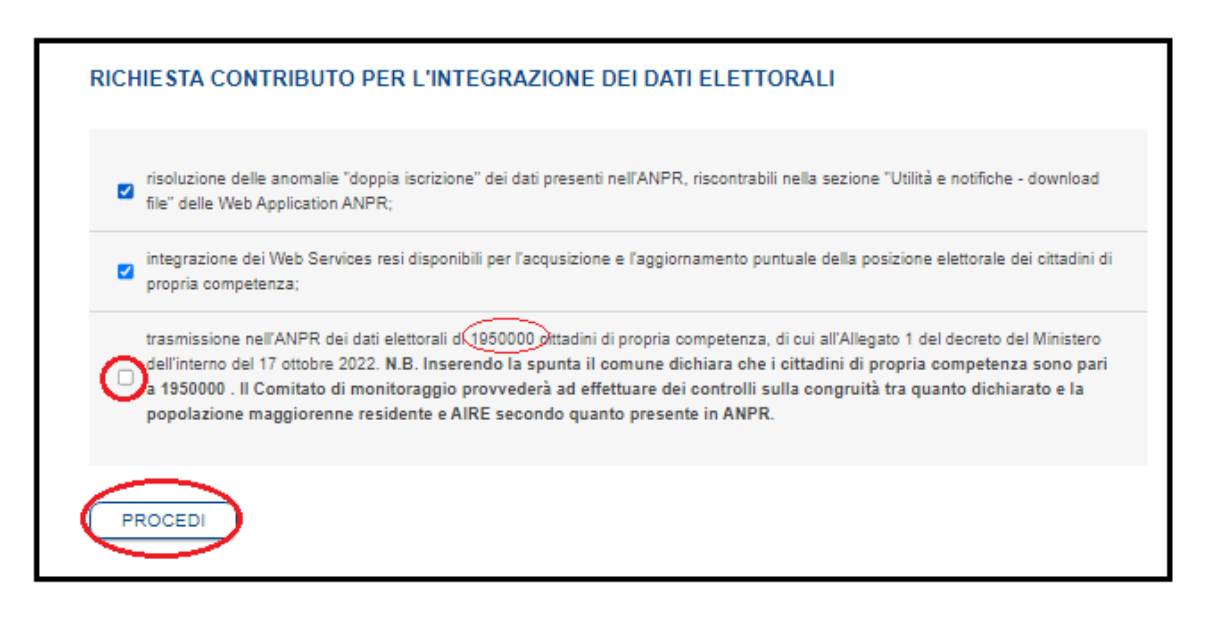

#### <span id="page-5-1"></span>*2.1.1 SEZIONE "INFORMAZIONI DEL COMUNE"*

La successiva schermata presenta una sezione con le "Informazioni del comune";

nella pagina sono presenti anche le informazioni circa la fascia demografica di appartenenza e l'importo del contributo spettante.

Di seguito i dati da acquisire :

**CUP** (dato obbligatorio) – Codice Unico di Progetto; le istruzioni operative per la generazione del CUP tramite template - cod. 2307004 sono disponibili sul [sito ANPR;](http://www.anagrafenazionale.gov.it/)

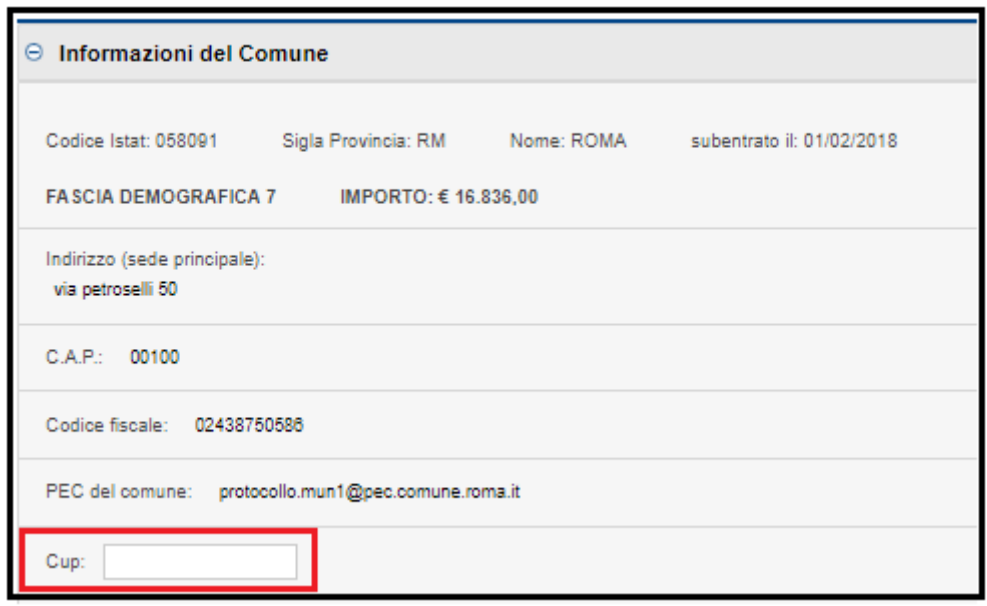

**Codice TU** – codice tesoreria associato al comune; nel caso di più codici tesoreria associati al comune, l'utente può sceglierne uno tra quelli suggeriti nella tendina;

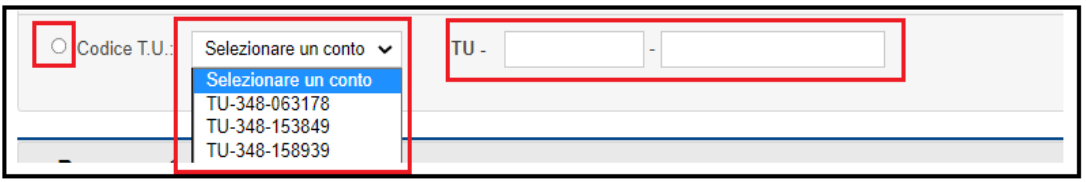

nel caso in cui il codice TU corretto non fosse presente tra quelli proposti, l'utente lo inserisce in autonomia nel campo dedicato;

SPUNTARE SEMPRE IL CHECK DI SCELTA;

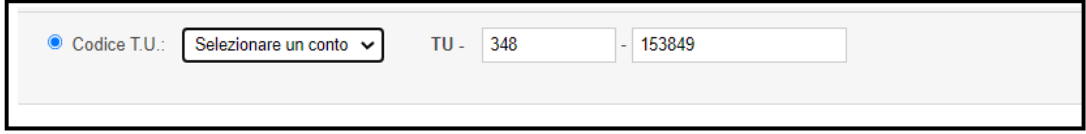

**IBAN** – se non ci fosse nessun codice TU associato al comune, l'utente può inserire in autonomia l'IBAN del comune;

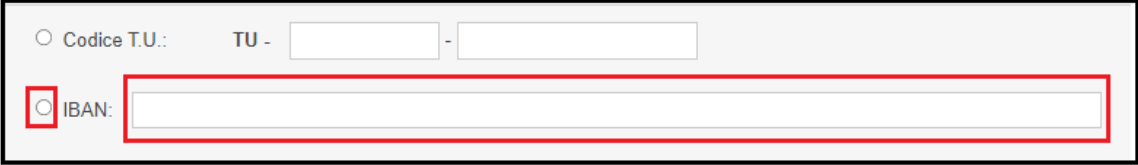

## SPUNTARE SEMPRE IL CHECK DI SCELTA

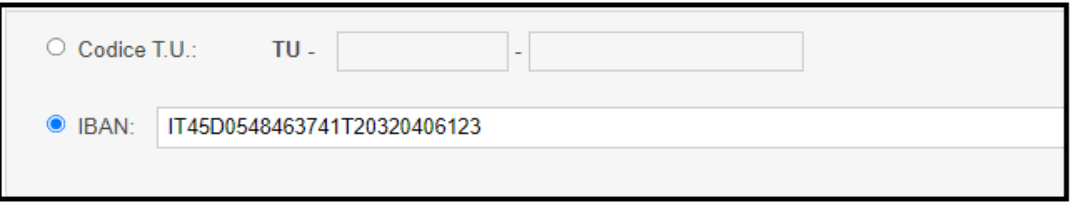

### <span id="page-7-0"></span>*2.1.2 SEZIONE "SOFTWARE HOUSE"*

Nella sezione devono essere indicati tutti i dati della software house che ha realizzato il gestionale.

Nel caso in cui il gestionale sia stato realizzato in economia, quindi senza l'ausilio di una software house, l'utente deve indicare i dati del comune:

- 1. Software House nome della software house di supporto (se il gestionale è stato realizzato in economia indicare la denominazione del Comune);
- 2. Partita iva partita iva della software house di supporto (se il gestionale è stato realizzato in economia indicare la CF/Partita Iva del Comune);
- 3. Indirizzo sede legale indirizzo della sede legale della software house di supporto (se il gestionale è stato realizzato in economia indicare l'indirizzo di sede del Comune);
- 4. Codice fiscale del titolare codice fiscale del titolare della software house di supporto (se il gestionale è stato realizzato in economia indicare il codice fiscale del Sindaco);
- 5. Cognome del titolare cognome del titolare della software house di supporto (se il gestionale è stato realizzato in economia indicare il cognome del Sindaco);
- 6. Nome del titolare nome del titolare della software house di supporto (se il gestionale è stato realizzato in economia indicare il nome del Sindaco);

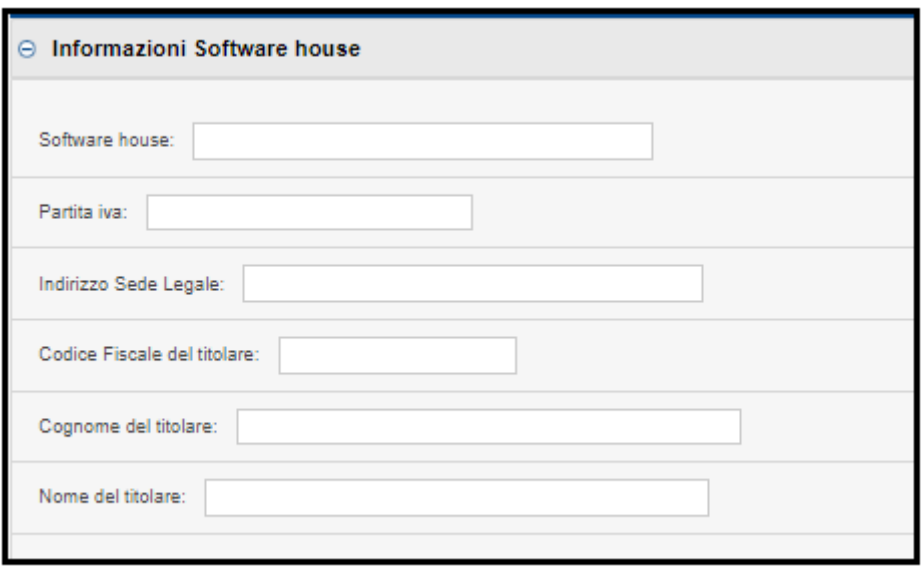

## <span id="page-8-0"></span>*2.1.3 SEZIONE "RAPPRESENTANTE LEGALE"*

L'utente è tenuto a verificare la correttezza dei dati presenti nella sezione; nel caso si ravvedano delle imprecisioni, l'utente può tornare nella home page dell'area "Amministrazione", selezionare la sezione "Gestione dati del comune" ed effettuare le modifiche del caso.

Si raccomanda di verificare in particolare l'indirizzo email presente nella sezione "Gestione dati del comune" poiché verrà utilizzato come contatto primario dal Dipartimento della trasformazione digitale in caso di necessità di chiarimenti.

Se l'utente non ravvede inesattezze nelle informazioni, seleziona il tasto "SALVA";

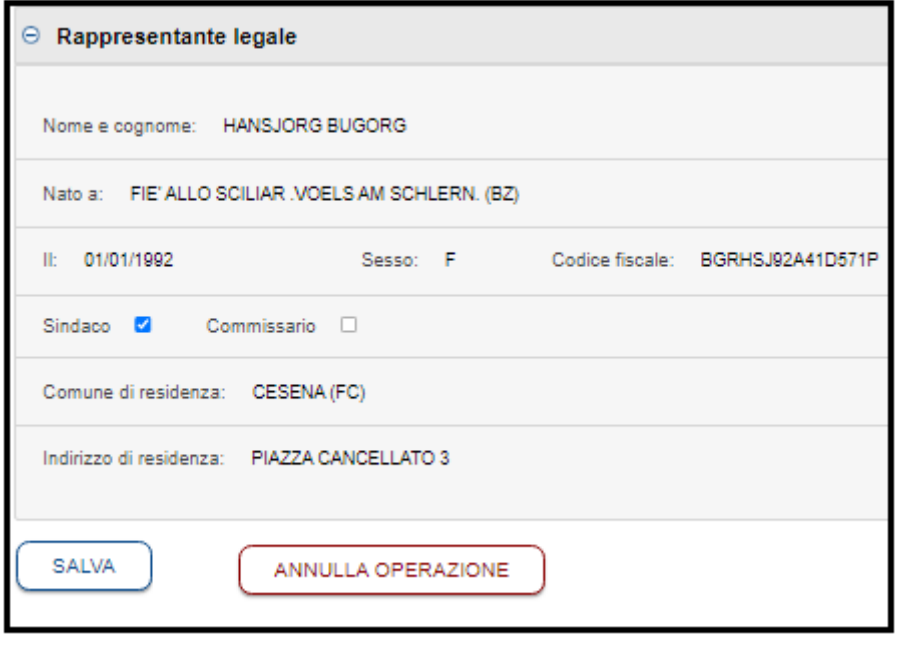

Il sistema presenta all'utente la dichiarazione e gli impegni che il comune si impegna ad osservare; dopo averli letti attentamente, l'utente seleziona il tasto "SI" di approvazione.

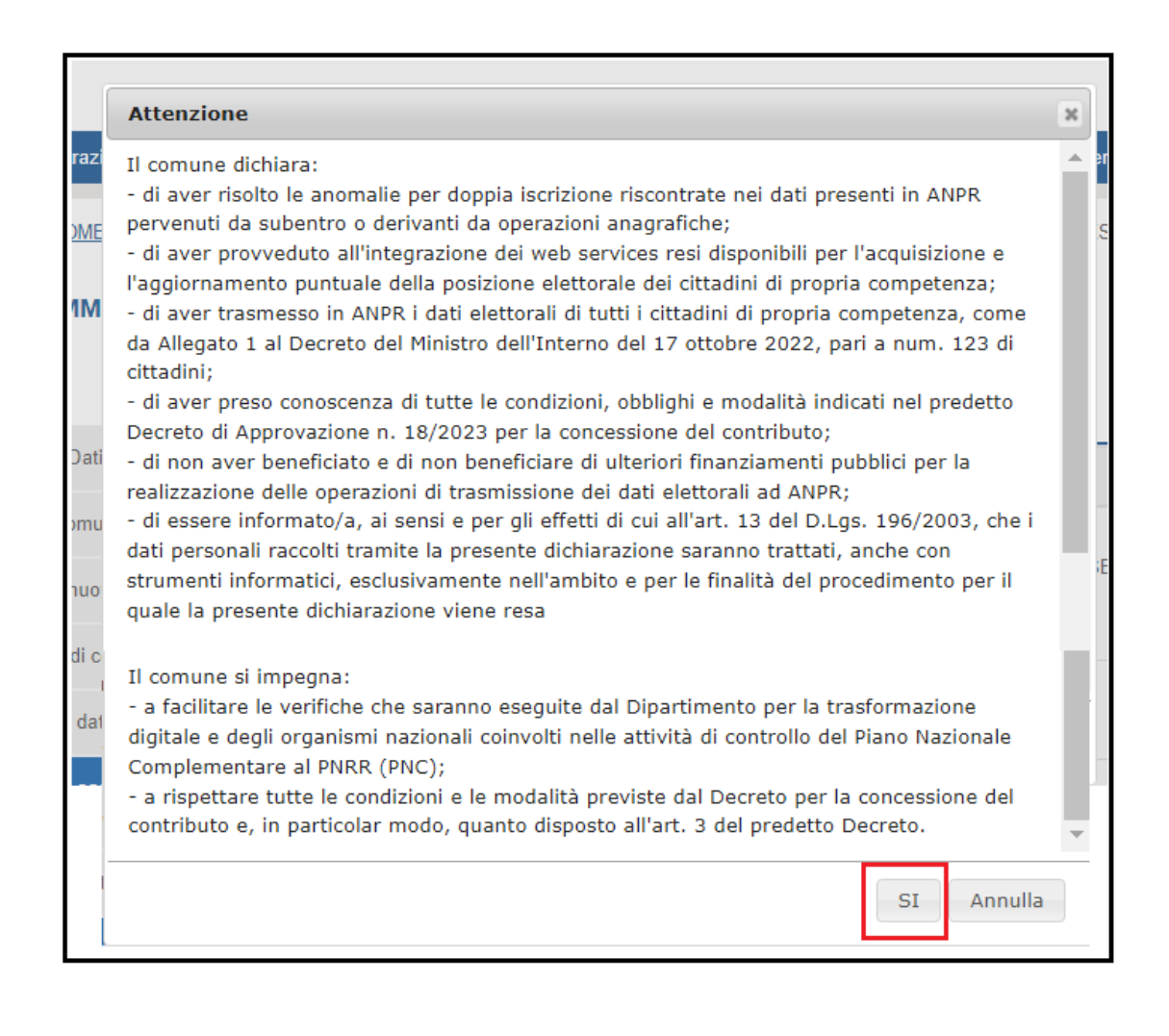

La richiesta è stata salvata correttamente

## <span id="page-9-0"></span>*2.1.4 SEZIONE "UPLOAD DELLA RICHIESTA"*

La richiesta salvata deve essere firmata digitalmente in modalità CADES: la firma digitale, garantisce l'autenticità, l'integrità ed il non ripudio del documento mentre la modalità CADES garantisce un livello avanzato di sicurezza rendendo immodificabile il documento.

### **ATTENZIONE, SALVARE LA RICHIESTA PRIMA DI APPORRE LA FIRMA DIGITALE.**

## **Premere il tasto "STAMPA" e procedere come suggerito**

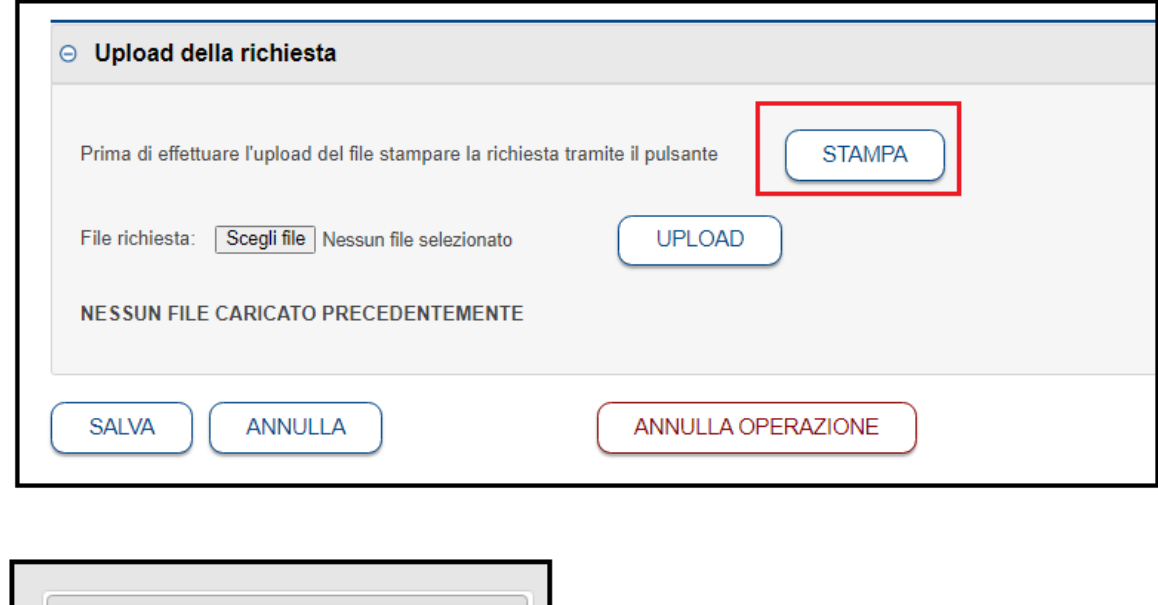

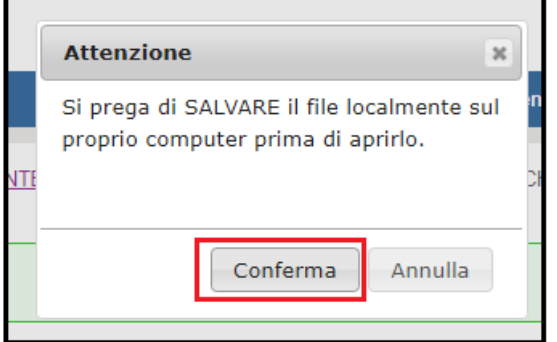

Alla selezione del tasto "Conferma" il sistema presenta il PDF della richiesta dove sono presenti i dati e le dichiarazioni confermate dall'utente nelle fasi precedenti dell'operazione.

L'utente controlla i dati riportati nel documento e procede alla firma digitale del documento.

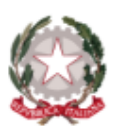

**DIPARTIMENTO** PER LA TRASFORMAZIONE

#### DICHIARAZIONE DI COMPLETAMENTO ATTIVITA!

٠D

Alla Presidenza del Consiglio dei ministri Dipartimento per la trasformazione digitale Largo Pietro di Brazzà, 86 00187 ROMA

Oggetto: Decreto di Approvazione 18/2023 -PNC del 26/05/2023 "RIPARTO DI RISORSE DA ASSEGNARE AI COMUNI PER L'INTEGRAZIONE NELL'ANPR DELLE LISTE ELETTORALI E DEI DATI RELATIVI ALL'ISCRIZIONE NELLE LISTE DI SEZIONE DI CUI AL D.P.R. 20 MARZO 1967, n. 223" Dichiarazione di completamento attività

II/La sottoscritto/a SERENA BEHARAJ nato/a MODENA (MO) il 11/10/2000 residente in BAGNACAVALLO (RA), VIA SOTTOFIUME MASIERA 43, CF RCCLSN60S01A944I, in qualità di legale rappresentante del Comune di ROMA con sede in via petroselli 50 CAP 00100 Provincia RM CF/P.IVA 02438750586 ,posta elettronica certificata (PEC) protocollo.mun1@pec.comune.roma.it -CUP 123456789101134, ai sensi degli art. 46 e 47 del D.P.R. 445/2000 e ss.mm.ii., consapevole delle sanzioni penali previste dall'art. 76 del suddetto D.P.R. 445/2000 per le ipotesi di formazione di atti e dichiarazioni mendaci ivi indicate, sotto la propria responsabilità.

#### **DICHIARA**

- · che le attività di cui all'art. 3 comma 1 del suddetto decreto di approvazione n. 18/2023- PNC del 26/05/2023 sono state concluse alla data della presente dichiarazione:
- · che le attività riportate nella sezione "Asseverazione del sistema" della presente dichiarazione si sono svolte nelle modalità ivi riportate:
- · di aver provveduto alla richiesta del CUP n.123456789101134, come da indicazioni fornite nelle istruzioni operative;
- · di aver contrattualizzato il/i seguente/i fornitore/i oppure di aver realizzato le attività in economia: <sup>o</sup> denominazione soggetto realizzatore (società/Comune): ROMA
	- ° P.IVA: 02438750586
	- <sup>o</sup> Indirizzo sede legale: via petroselli 50
- · che l'anagrafica del titolare effettivo è la seguente: Nome Roberto Cognome Gualtieri CF GLTGLT88G55H501U
- · che le attività non sono finanziate da altri fondi pubblici, nazionali, regionali o europei e rispettano il principio di addizionalità del sostegno dell'Unione europea di cui all'art. 9 del Reg. (UE) 2021/241;
- · che la realizzazione delle attività prevede di "non arrecare un danno significativo" agli obiettivi ambientali, ai sensi dell'articolo 17 del Regolamento (UE) 2020/852 (DNSH), ai sensi della Circolare del 13 ottobre 2022, n. 33 della Ragioneria generale dello Stato recante Aggiornamento Guida operativa per il rispetto del principio di non arrecare danno significativo all'ambiente (cd. DNSH), è emerso che le verifiche DNSH non si applicano agli investimenti 1.3 e 1.4);
- · che l'attuazione del progetto prevede il rispetto delle norme nazionali ed europee applicabili, ivi incluse quelle in materia di trasparenza, tutela dei diversamente abili, parità di trattamento, non discriminazione, proporzionalità e pubblicità;
- · che adotterà misure adeguate volte a rispettare il principio di sana gestione finanziaria secondo quanto disciplinato nel Regolamento finanziario (UE, Euratom) 2018/1046 e nell'art. 22 del Regolamento (UE) 2021/241, in particolare in materia di

prevenzione dei conflitti di interessi, delle frodi, della corruzione e di recupero e restituzione dei fondi che sono stati indebitamente assegnati e di raccolta dei dati sul c.d. titolare effettivo;

- · di impegnarsi, in qualità di soggetto attuatore dell'intervento, ad alimentare il sistema informatico ReGIS di cui all'articolo 1, comma 1043, della legge 30 dicembre 2020, n. 178, secondo la disciplina di cui al DPCM del 15 settembre 2021 e le indicazioni della Circolare n. 40 del 5 dicembre 2022 del Ministero dell'economia e delle finanze - Dipartimento della Ragioneria dello Stato recante "Piano nazionale degli investimenti complementari al PNRR: trasmissione istruzioni sulle modalità di monitoraggio degli interventi";
- · di essere a conoscenza che l'Amministrazione centrale titolare di investimento si riserva il diritto di procedere d'ufficio a verifiche, anche a campione, in ordine alla veridicità delle dichiarazioni rilasciate in sede di domanda di finanziamento e/o, comunque, nel corso della procedura, ai sensi e per gli effetti della normativa vigente;
- di aver preso conoscenza di tutte le condizioni, obblighi e modalità indicati nel predetto decreto di approvazione n. 18/2023-PNC del 26/05/2023 per la concessione del contributo;
- · di essere informato/a, ai sensi e per gli effetti di cui all'art. 13 del D.Lgs. 196/2003, che i dati personali raccolti tramite la presente dichiarazione saranno trattati, anche con strumenti informatici, esclusivamente nell'ambito e per le finalità del procedimento per il quale la presente dichiarazione viene resa.

#### ASSEVERAZIONE TECNICA DELLE ATTIVITÀ DA PARTE DEL SISTEMA ANPR

Il Sistema ANPR, ai sensi dell'art. 4 del decreto n. 18/2023-PNC. Del 26/05/2023, assevera il completamento delle attività di seguito indicate:

- · il Comune ha risolto le anomalie per doppia iscrizione riscontrate nei dati presenti in ANPR pervenuti da subentro o derivanti da operazioni anagrafiche;
- · il Comune ha provveduto all'integrazione dei web service resi disponibili per l'acquisizione e l'aggiornamento puntuale della posizione elettorale dei cittadini di propria competenza;
- · il Comune ha trasmesso in ANPR i dati elettorali di tutti i cittadini di propria competenza, come da Allegato 1 al Decreto del Ministro dell'Interno del 17 ottobre 2022, pari a numero 2617175 cittadini.

Dopo aver apposto la firma digitale, l'utente esegue le operazioni per allegare il documento firmato:

- sceglie il file nella directory del proprio computer;
- esegue l'upload del file;
- salva le operazioni effettuate

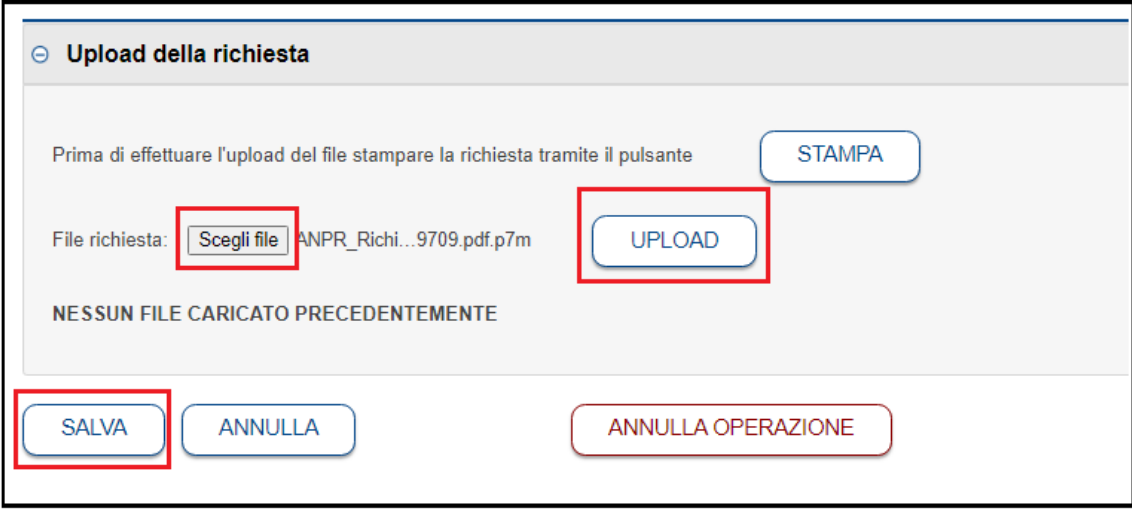

### <span id="page-13-0"></span>*2.1.5 SEZIONE "DATI FIRMA"*

La richiesta di contributo si arricchisce di una nuova sezione dove sono reperibili i dati identificativi del soggetto che ha firmato digitalmente la richiesta ed i dati identificativi della Certification Authority utilizzata.

L'utente può effettuare il download del file firmato ed il download della richiesta.

Con il tasto "INVIA", la richiesta di contributo viene ufficialmente inviata per le verifiche del caso al Dipartimento per la Trasformazione Digitale.

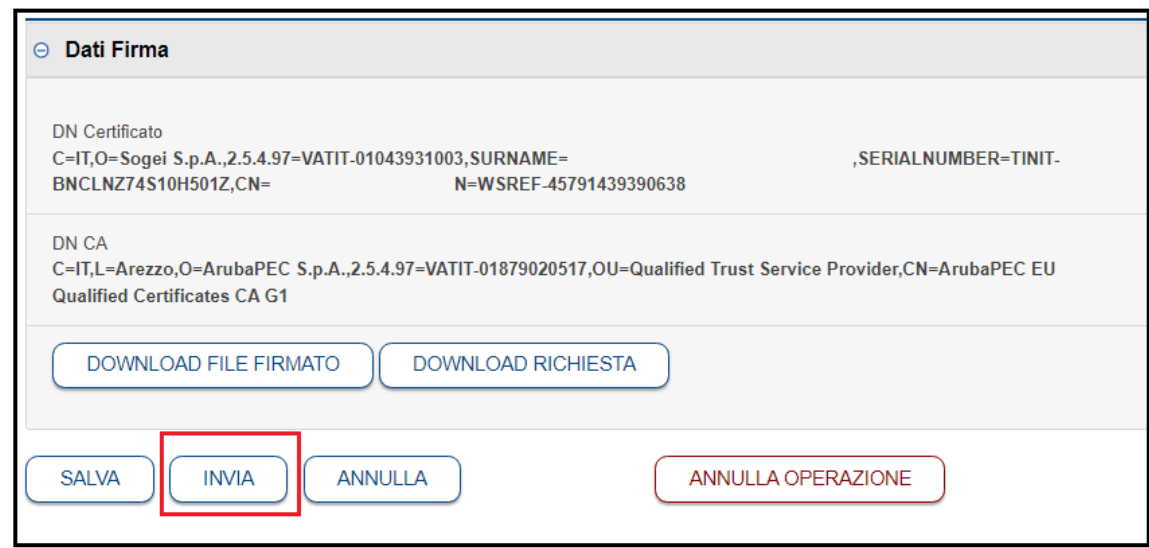

La richiesta di contributo inviata non potrà più essere modificata o annullata.

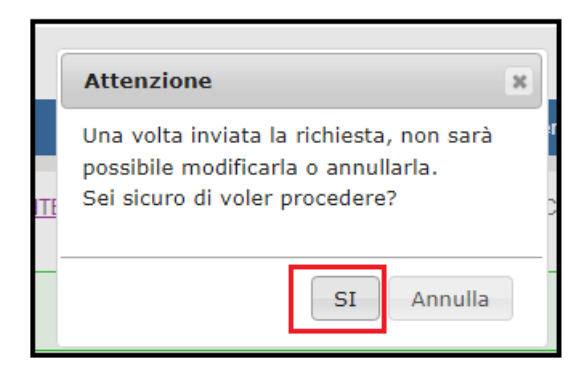

Alla selezione del tasto "SI" un messaggio avvisa l'utente che la richiesta è stata inviata correttamente.

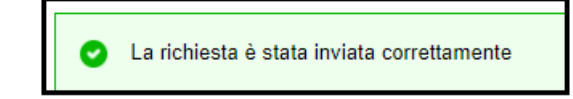

#### <span id="page-14-0"></span>**2.2 VISUALIZZAZIONE DELLA RICHIESTA DI CONTRIBUTO PER L'INTEGRAZIONE DEI DATI ELETTORALI**

Il sistema consente al Comune di monitorare l'iter della richiesta in ogni fase della lavorazione.

Utilizzando la funzione "Richiesta di contributo per l'integrazione dei dati elettorali" nell'area "Amministrazione", il Comune può seguire l'avanzamento della richiesta.

Di seguito gli stati possibili:

- **Inserita** sono state eseguite le operazioni propedeutiche all'invio (accesso, stampa, download, upload senza invio della richiesta)
- **Inviata** la richiesta è stata inviata al Dipartimento per la trasformazione digitale per le opportune verifiche;
- **Approvata** la richiesta è stata approvata dal Comitato di Monitoraggio ed è stata inviata alla Banca d'Italia per l'erogazione del contributo;
	- la richiesta sarà liquidata orientativamente dopo 90 giorni dalla data di approvazione;
	- la data di approvazione può essere visualizzata nel dettaglio della pratica;
	- anche se approvata, la richiesta di contributo potrà essere "Rifiutata" nel caso in cui:
		- Banca d'Italia comunichi che l'IBAN/Conto Tesoreria Unica del comune non sia corretto o non sia più utilizzato;
		- la firma digitale apposta sulla dichiarazione non risulti essere quella del Sindaco
- **Rifiutata** la richiesta è stata respinta dal Comitato di Monitoraggio; nel dettaglio della pratica sono presenti le note che specificano il motivo del rifiuto; tra le principali motivazioni del rifiuto:
	- marcata incongruenza tra il numero dei maggiorenni presenti nel Comune ed il numero degli elettori inviati in fase di subentro elettorale;
	- segnalazioni da parte di Banca d'Italia che gli estremi di pagamento (IBAN/Conto di Tesoreria Unica) del Comune non corretti o non più utilizzati;
	- la firma digitale apposta sulla dichiarazione non risulta essere quella del Sindaco.

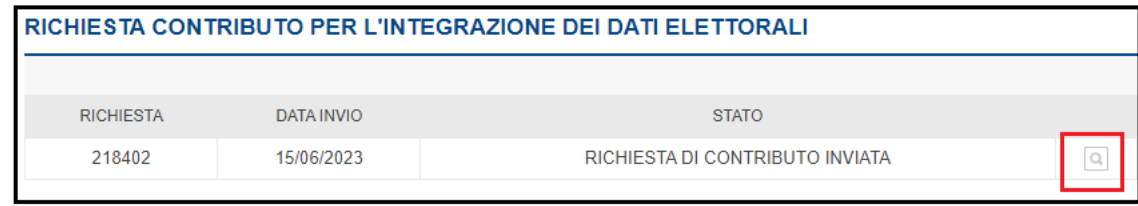

L'utilizzo dell'icona lente permette di visualizzare il dettaglio della richiesta.

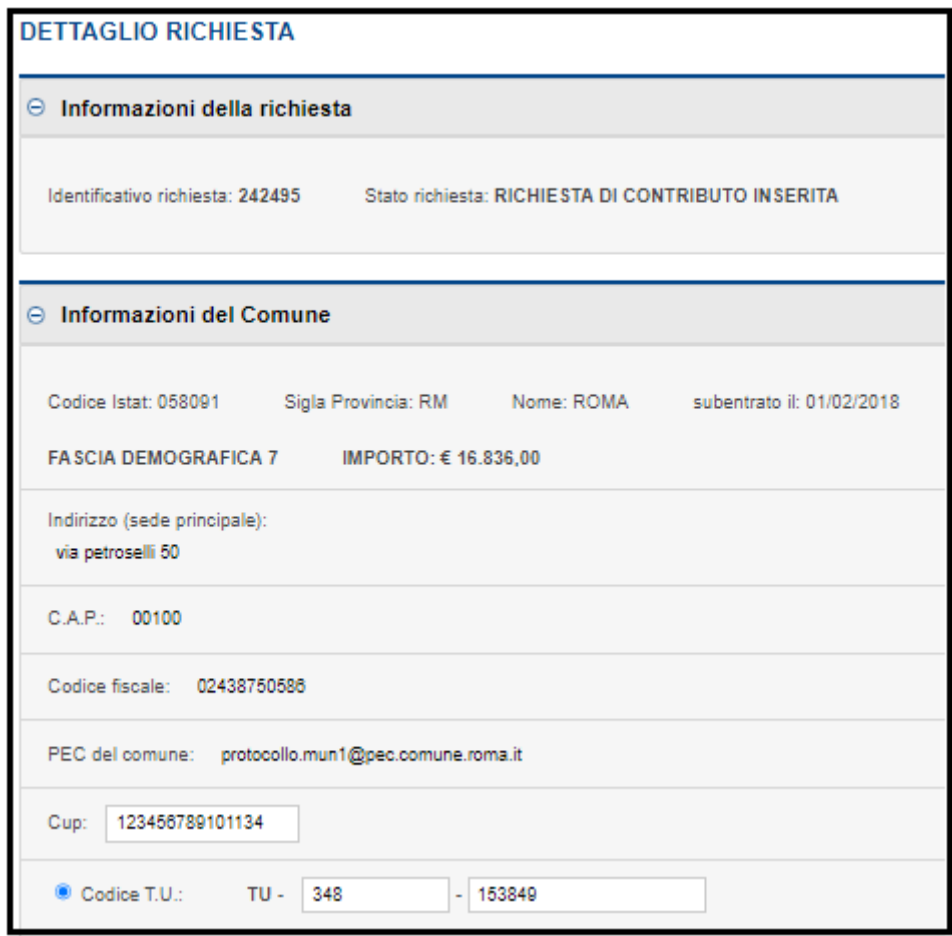

Si fa presente che, in caso di rifiuto della richiesta, il Comune potrà ripresentarla assicurandosi di aver, sulla base delle ragioni di rifiuto della richiesta:

- integrato i dati relativi al numero di elettori trasmessi;
- corretto il numero IBAN/Conto Tesoreria Unica indicato nella sezione "Informazioni del comune";
- apposto la firma digitale del Sindaco sulla richiesta di contributo.